### **VIAQS**

Overview and setup

## What is VIAQS?

- A colaborative open-source project.
- A hardware and software solution for controlling instrumentation.
- A very easy to use way to get data into EPICS, Labview and Web clients.

#### What instrumentation can it support?

- Beam position monitors
- Current transformers
- Loss monitors

• .....

### What platform does it run on?

- It runs on Linux (No licenses!)
- Uses widely available I/O cards for easy maintenance

#### Is it easy to use?

- You can get a low cost pre-loaded system
- Typically this then does not require any setup!
- To try it out plug it in, attach screen and keyboard, and you can see your data.
- Menu driven configuration if you wish to modify network settings, device names or calibration values
- Examples are given of medm and labview screens

#### Example LabVIEW screen

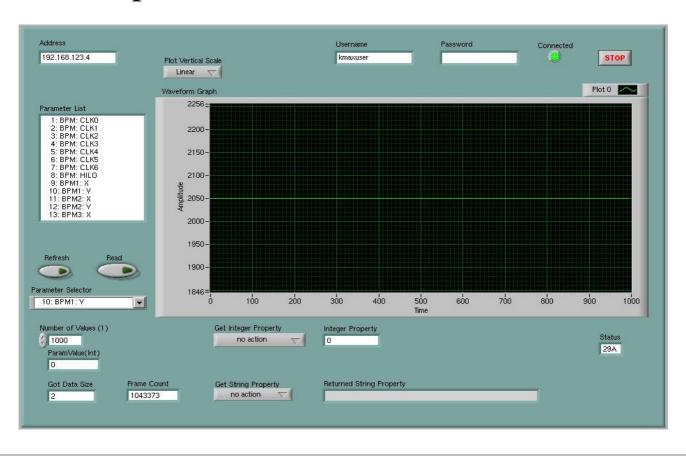

# Example medm screen

|      | VIAQS medm Demonstrati | on Page                           |  |
|------|------------------------|-----------------------------------|--|
| NAME | x                      | Υ                                 |  |
| BPM1 | -9,376                 | -9,372                            |  |
| BPM2 | -9,369                 | -9,378                            |  |
| BPM3 | -9,378                 | -9,378                            |  |
| BPM4 | -9,954                 | -9,381                            |  |
| BPM5 | -9,378                 | -9,378                            |  |
| вРМ6 | -9,369                 | -9,379                            |  |
| вРМ7 | -9,380                 | -9,380                            |  |
| врм8 | -9,380                 | -9,381                            |  |
|      |                        |                                   |  |
|      |                        |                                   |  |
|      |                        |                                   |  |
|      | bergoz                 | Precision Beam<br>Instrumentation |  |
|      |                        |                                   |  |
|      |                        |                                   |  |

# Example web screen

|                                            |            | Beam Position Monitor (BPM) |       |         |  |  |  |  |  |
|--------------------------------------------|------------|-----------------------------|-------|---------|--|--|--|--|--|
| Saturday 20th of November 2004 01:11:54 PM |            |                             |       |         |  |  |  |  |  |
| ID                                         | Owner Name | Param Name                  | Value | Frame   |  |  |  |  |  |
| 1                                          | 1 BPM      | CLK0                        | 0     | 0       |  |  |  |  |  |
| 2                                          | 2 BPM      | CLK1                        | 0     | 0       |  |  |  |  |  |
| 3                                          | 3 BPM      | CLK2                        | 0     | 0       |  |  |  |  |  |
| 4                                          | 4 BPM      | CLK3                        | 0     | 0       |  |  |  |  |  |
| 5                                          | 5 BPM      | CLK4                        | 0     | 0       |  |  |  |  |  |
| 6                                          | 6 BPM      | CLK5                        | 0     | 0       |  |  |  |  |  |
| 7                                          | 7 BPM      | CLK6                        | 0     | 0       |  |  |  |  |  |
| 8                                          | 8 BPM      | HILO                        | 0     | 0       |  |  |  |  |  |
| 9                                          | 9 BPM1     | X                           | 2043  | 2587824 |  |  |  |  |  |
| 10                                         | 10 BPM1    | Y                           | 2059  | 2587824 |  |  |  |  |  |

# Can I get the source code?

- YES it is an open system
- All code is available
- It is released under the GPL license

# What data does it typically provide?

- Last value of a reading
- Array of the last n values
- FFT of latest values
- Arrays of latest values of all sensors

### Can I extend the system

- It is designed to be a general purpose extend able system.
- It is easy to add user defined functions for data processing or data reduction on the server.

# How do I get it

- Purchase a pre-configured turnkey solution.
- Build it yourself!

# Can I get support?

- Email support is available
- Specialists can be contracted to provide custom extensions.
- Training is available for advanced users.

#### The end

Questions?

Viaqs in more detail

# Getting the code

- From the viaqs home page www.viaqs.com
- From sourceforge <a href="www.sf.net/projects/viags">www.sf.net/projects/viags</a>
- From cvs (anonymous@cvs.sf.net:/cvsroot/viaqs)
  - viaqs contains core viaqs code
  - doc contains documentation and examples
  - ui\_viaqs contains code for setup menus
  - epics\_viaqs contains viaqs drivers for epics
  - php\_viaqs contains code to access viaqs from web

## 'viaqs' – the core -directories

- bin (linux binaries)
- lib (linux shared object libraries)
- include (include files)
- developer
  - startvaiqs (the runtime 'main loop')
  - viaqslib (libraries to access the data)
  - console (low level debug program)

# Epics Viaqs

- lairApp (device suport for reading viaqs)
- joinApp (record + device support for joinArray)
- maxApp (record + device support for maxArray)
- CoApp (ioc application for closed orbit)

#### ui\_viaqs – menus and utilities

- start\_menu main menu program (perl)
- Scripts directory containing scripts
  - view\_net shows network config
  - set\_dhcp sets system to use dhcp
  - gw\_sub sets gateway address
  - epics\_sub set epics device names etc

**– ....** 

# php\_viaqs

- VIAQS.c code for php to access viags
- config.m4 configuration
- php\_viaqs.h heaer file

This code needs to be built in you apache source tree – under extensions – look into php documentation for details.

An example php screen is in the doc directory

### Software Layout

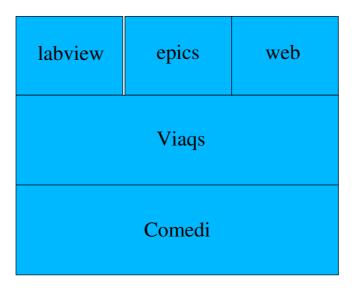

# Starting viaqs (init.d?)

```
modprobe ni_pcimio
```

comedi\_config /dev/comedi0 ni\_pcimio

export LD\_LIBRARY\_PATH=/usr/local/lib:/root/viaqs/viaqs/lib:/usr/local/epics/base3.14.4/lib/linux-x86

/usr/local/bin/comedi\_calibrate

cd /root/viaqs/viaqs/bin

screen -d -m ./startviaqs config/coConfig.conf

/usr/local/apache2/bin/apachectl -k start

cd /root/viaqs/epics\_viaqs/iocBoot/iocco

screen -d -m ./st.cmdcd /root/viaqs/viaqs/bin

cd /root/viaqs/viaqs/bin

screen -d -m /usr/lib/j2se/1.4/bin/java -jar Server.jar

#### Checking system

- Screen -r should list 3 running screens
  - Connect to each (startviags, epics, labview server) and check for errors
  - If not three stop them and start pocesses by hand
- Connect to web server check web server running

### Getting help

- Submit bug reports via <u>www.sf.net/projects/viaqs</u>
- Training courses are available
- Consider buying one turnkey system to get you started

| The end   |  |
|-----------|--|
| Thank you |  |
|           |  |
|           |  |
|           |  |
|           |  |
|           |  |